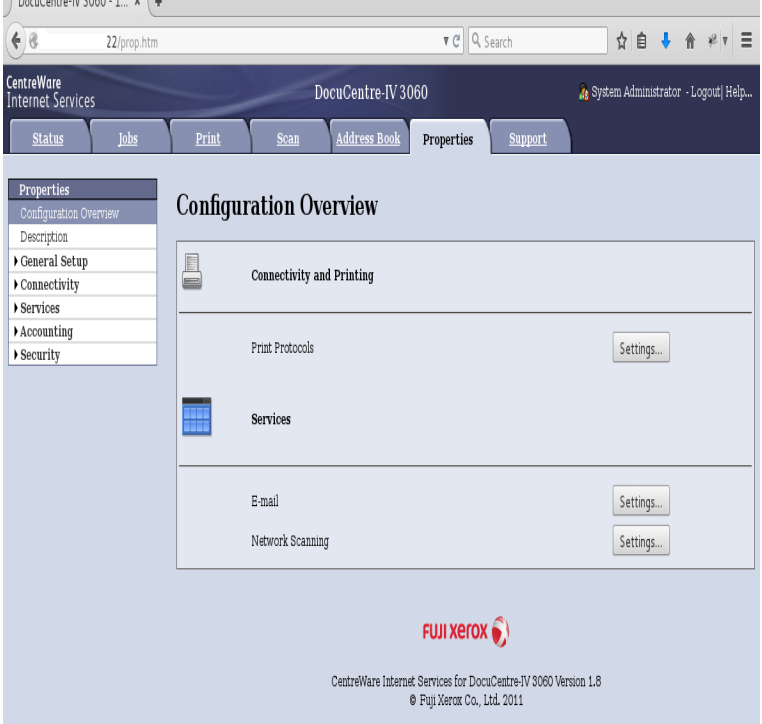

When I attempt the change a setting, this login window comes up (with the x.x.x.x at CentreWare Internet Services requires a username and password. Is there a different login/password default for the web interface?.The machine has a default username and password. mode (whether remotely through CentreWare Internet Services or at the front panel) this.Does anyone know what the default username or id and password are for the Xerox WorkCentre ? . ==-\_CHECK OUT THE GREAT.when accessing settings in the Properties tab in CentreWare Internet Services. The default settings are: . Administrator Login ID: admin. . Passcode: Xerox WorkCentre User Manual Accessing centreware internet Logging in to centreware internet services, Administrator password, Centreware internet services Xerox WorkCentre . admin and the default password is Product, Version, Port / Protocol, Username, Default Password Document Centre , HTTP, admin, , Admin, works for access panel 2.Access the machine's web interface (CentreWare Internet Services (CWIS)). If necessary, see the NOTE: The default login name is "admin", and.The administrator user name is admin and the default password is The username and password give you administrator access to the machine and to the CentreWare Internet Services (CWIS) for the printers.By default there is no username or password required to access CentreWare Internet Services. If a username and password have been.Chapter 1: Introduction to CentreWare Internet Services y Introduction to . or change the printer's configuration and default settings, and access online.Find the default login, username, password, and ip address for your Xerox WorkCentre Factory Default Settings for the Xerox WorkCentre printer.Omni Tech Solutions is an IT service provider. I know all of our Xerox machine's have the default username "admin" with a password of "".CentreWare Internet Services (IS) on page You can obtain .. If prompted, enter your Admin or Key User name and password. 7. Under DNS Settings, in the .You can enter what is called "debug" mode and reset the password if you have lost the password to the printer (WARNING: Do not try adjusting.

[PDF] stanley hydraulic tools manuals

[PDF] lc-c3234u power supply

[PDF] asm study manual pdf

[\[PDF\] online converter doc to pdf](http://wolfionline.com/juvizax.pdf)

[PDF] pt-dz8700u panasonic

[\[PDF\] hp support.com/drivers](http://wolfionline.com/sypopiqu.pdf)

[\[PDF\] kenmore 13963 price](http://wolfionline.com/jarucewaq.pdf)